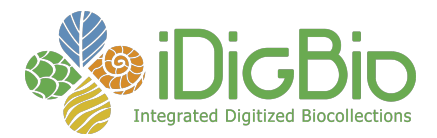

# **iDigBio Imaging Equipment Recommendations**

Target audience: Digitization Specialists in Herbaria

Version 1.0 - December 2013

This document contains recommendations for cameras, lenses and other imaging equipment to support a digitization program at your institution. We describe the 'good', 'better', and 'best' solutions ranging from those on a tight budget to those with a Cadillac budget. As with most technology, more money usually buys more features, and camera equipment is no different, unless you are leapfrogging technology and the newer product is better featured and lower priced. No one should be reluctant to go for the 'good' options though. If they were not good enough we would not recommend them. The difference in the price options applies mostly to camera bodies and lenses. For camera bodies this variation in price affects mostly the sensor size and for the lenses it applies to the f/stop – the smaller the f/stop on a lens the better. For example, the Nikon 50mm f/1.4 has better support for a wider variety of lighting conditions than a Nikon 50mm f/2.8.

Every imaging setup requires the following basics:

- 1) Copy stand
- 2) Camera
- 3) Lens
- 4) An AC adapter to allow you to run your camera off of wall power instead of batteries.
- 5) Remote trigger release to account for jitter when pressing the shutter, and to facilitate rapid workflow motions
- 6) USB cable long enough to reach from where your camera is to your computer, so that you can run your imaging in tethered mode (the camera attached to a computer, using control software), using camera control software, instead of using the shutter button on the camera for every shot
- 7) Camera control software
	- a. Nikon
	- b. Canon
- 8) Image management software Adobe Photoshop Lightroom (LR)
- 9) A computer, at least 4 GB RAM, 500 GB hard drive
- 10) An alternative item to the 'open' format copy stand/camera/lights setup: The eBox = Photo-e-Box BIO. The throughput of the eBox is around 90 sheets /hour.
	- a. https://www.idigbio.org/wiki/index.php/Photo-e-Box\_BIO
	- b. Additional links
		- i. http://mkdigitaldirect.com/blog/2011/06/shoot-plants-botanical-garden-mkphoto-lightbox/ Note: MK Technologies is transitioning to becoming OR

University of Florida • Florida Museum of Natural History • Dickinson Hall (Museum Rd. & Newell Dr.) • Gainesville, FL 32611 • 352-273-1906 *iDigBio* is funded by a grant from the National Science Foundation's Advancing Digitization of Biodiversity Collections Program (#EF1115210)

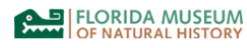

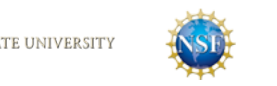

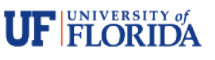

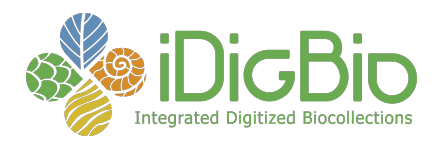

Technologies, so the URL may be incorrect by the time this document goes to press

- ii. http://www.eboxbio.com/specifications.htm
- iii. http://digitalphotorepro.blogspot.com/

Use of the box allows you to shoot herbarium sheets in rapid succession without having to crop them. The strict adherence to the correct dynamics of camera, and lens combined with the opening in the top of the MK box makes this possible. What this means is results may fall short if the correct lens and camera are substituted. The eBox comes with lights.

- 11) If you are not buying the eBox, then you will need free standing Kaiser lights.
- 12) There is a list of miscellaneous items later in this document.
- 13) Color checker and ruler

We divide the camera choices up by vendor, Canon and Nikon. Our experience is that B&H Video and Photography in NYC is a good all around source for imaging equipment and service, alternatives are Calumet, Adorama and Amazon.com. Additionally, if your institution permits, there is often good used/reburbished equipment available. For example, eBay for Kaiser copy stands, LensRentals and B&H for camera and lenses. These kinds of savings can often allow you to get better equipment than you would by purchasing it new.

We are recommending a full-frame camera (FX) rather than a cropped-frame camera (DX) as the overall resolution (what you can fill the frame with), the pixels count is higher. More pixels are not always better. See 'Resolution' below.

Purchase the camera as a camera body, and add the lens. Most stores bundle a zoom lens with the camera, and you want to buy them separately. The zoom lens is not optimal for copy stand work.

----------------------------------------------------------------------------------------------------------------------

#### **Lenses: 1:1 faithful magnification**

The goal with the lens you choose for your copy work is to achieve 1:1 magnification. This means that you want to be able to make an image that faithfully reproduces a real-life image, without losing information (becoming fuzzy). When your digitized specimen is displayed on the web from your online catalog, people will be able to zoom in on the image and see more and more detail. This great detail will have a lot to do with your sensor size as well, since the more pixels you have in the camera sensor, the better range your image sizing has, the more it will be faithful to your image subject. This applies to printing your herbarium sheet images as well (e.g., for member's night or PR material). Enlarging the image does not increase the number of pixels in the image, so you want as many as you can to keep the fidelity of the image to the naked eye when the image is magnified (zoomed) to 1:1.

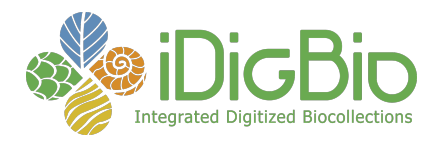

Our package definitions below come with a camera and a lens. You can mix and match, staying with same vendors.

In the lens list are some more refined macro lenses for serious close up work. The average herbarium sheet will MORE than fill the frame using the 100 and 105mm lenses, and we recommend them instead for packet-based specimens like lichens, macrofungi, bryophytes, things smaller and more challenging to photograph than a herbarium sheet.

#### **Focus: sharp**

Another goal is for the image to be sharp. This can be controlled by either having the camera in auto-focus mode, and making sure it has contrasty info to look at to achieve good focus, or by putting the lens and camera in manual focus and taking practice shots until when you zoom in to 1:1 in the image capture software (LiveView) it is still sharp.

Another goal is to make sure you fill the frame with your specimen, no more no less. The goal should be the whole herbarium sheet,with little or no need to crop (cropping wastes pixels). If you are using the eBox, this should happen automatically if your set up is correct.

#### **Other image goals**

#### **White balance: accurate**

This assures that your images have no untoward color casts. These can be caused by the camera not being set up with consideration for the kinds of lights you are using (e.g., LED, halogen, fluorescent). Each of these kinds of lights imparts a particular tell-tale colour cast. Pay attention to the white balance settings on the camera, e.g., auto, tungsten, fluorescent. The Kaiser or eBox lights you are using may be marked with a rating, e.g., 5400 K (Kelvin). You can set this correction in Lightroom. If you are using a free-standing mini-studio (not the eBox), your room ambient lights will affect your Kaiser studio light balance as well. Try to set up your studio in a place where you can control for lighting, e.g., guard against strong afternoon light streaming in changing the configured lights values. Experiment by matching the camera setting to the kind of lights in your room, being also cognizant of the ambient lighting in your room.

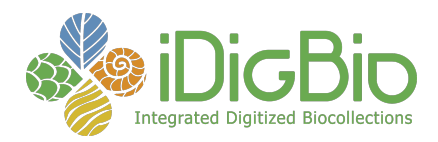

## **Exposure: well-balanced**

Familiarize yourself with the histogram report in some image management software (Photoshop, Lightroom, Adobe Capture Raw, your camera's LiveView, etc.) – it will tell you, by looking at either end of the graph whether your image is under or over exposed. Adjust the camera f-stop, the lights (closer, farther) and make test images until your image does not fall over either side of

the graph. The height of the mountains in the histogram is not important. It is critical to avoid the dangle off the edges. All things being equal, 'shoot to the right' is the saying. The images will look *slighty* overexposed, but that is usually a function of your monitor being overbright. A histogram that is too far to the left is underexposed (dark), and correspondingly, too far to the right is overexposed (light).

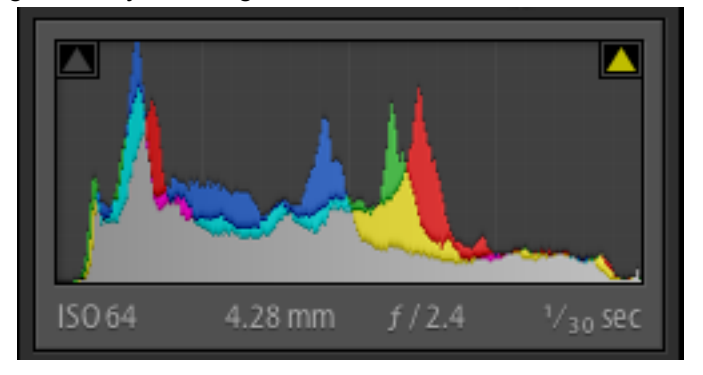

# **Image resolution**

This is the term used by photographers to refer to how many pixels an image has. A full frame camera these days makes an image from a sensor that is roughly speaking 6000 pixels \* 4000 pixels. This makes the image resolution in the range of  $24 - 35$  MP (megapixels). Since megapixels are not all created equal, this number is just an approximation of the expected image quality. The larger the number of pixels, the larger the pixel size, the more sensitive to light, and the sharper the image. The additional factor that distinguishes quality in the image to the visual eye is the RGB (red green blue) software filtering that happens to the image after the pixels have been ignited in the camera's sensor in the process of taking a picture. Digital images are fundamentally slightly soft in focus, the interpretation of the image by the manufacturer determines the image quality, and having more pixels available to help sharpen an image is what makes more pixels better. Our recommendation is to choose a full-frame DSLR with at least a 12 MP sensor. Refer to the subjects of 'anti-aliasing', 'demosaicking', 'pixel pitch' for further details. If you find that the images you are making are soft, trying sharpening them in the camera.

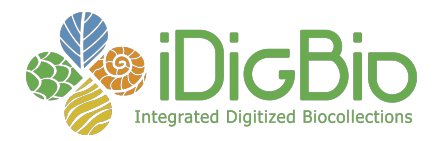

#### **Camera Lenses**

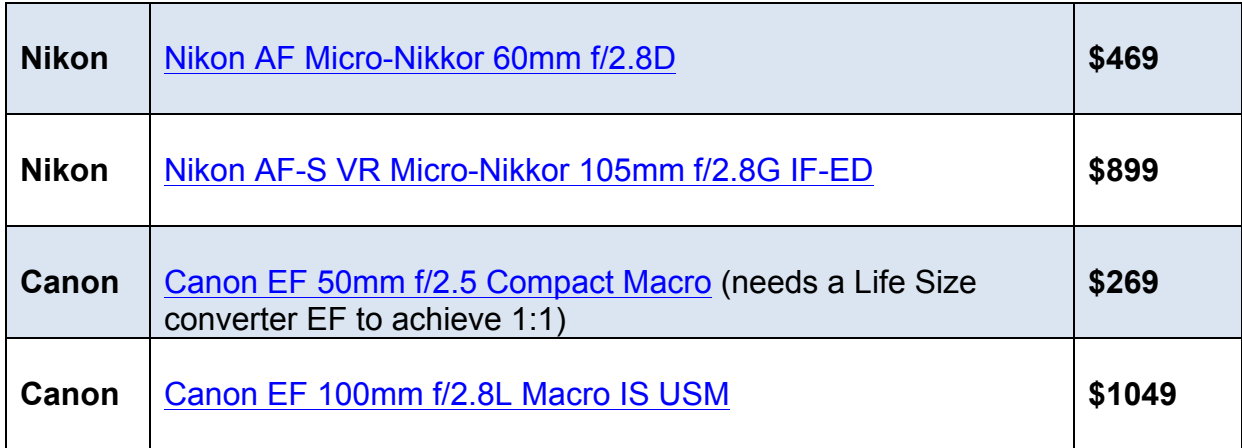

**Copy stand:** A good solid copy stand makes sure your camera stays put, and has no jitter from ambient causes (barring being on a fault line). If you are photographing herbarium sheets all day, you will not have to move the camera on the stand or adjust the focus, aperture or shutter speed once they have been tested and approved for optimal results. Our recommendation is to find a Kaiser stand that is in stock, as ordering directly from Kaiser can take several months. Unless you are using the eBox, make yourself a marking system of where to place the sheet on the copy stand base, so that you can quickly place it accurately time after time.

Kaiser: http://www.bhphotovideo.com/c/product/93111- REG/Kaiser\_205512\_Copy\_Stand\_RSX\_with.html

#### **Lights**

Kaiser lights: http://www.bhphotovideo.com/c/product/93124- REG/Kaiser\_205556\_RB\_5000\_Daylight\_Copy.html

If you are ordering the eBox, you will not need Kaiser lights, they are included with the eBox.

# **Extra bulbs**

Order 2 extra sets of the bulbs on the accessories list. Having spares on hand will ensure that you have no down time when the lights burn out.

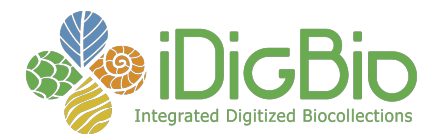

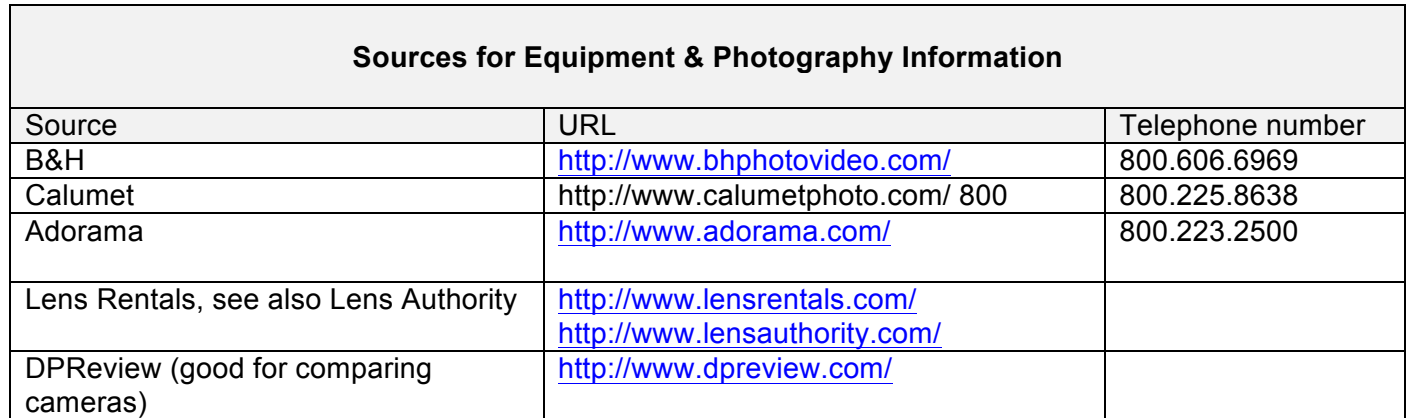

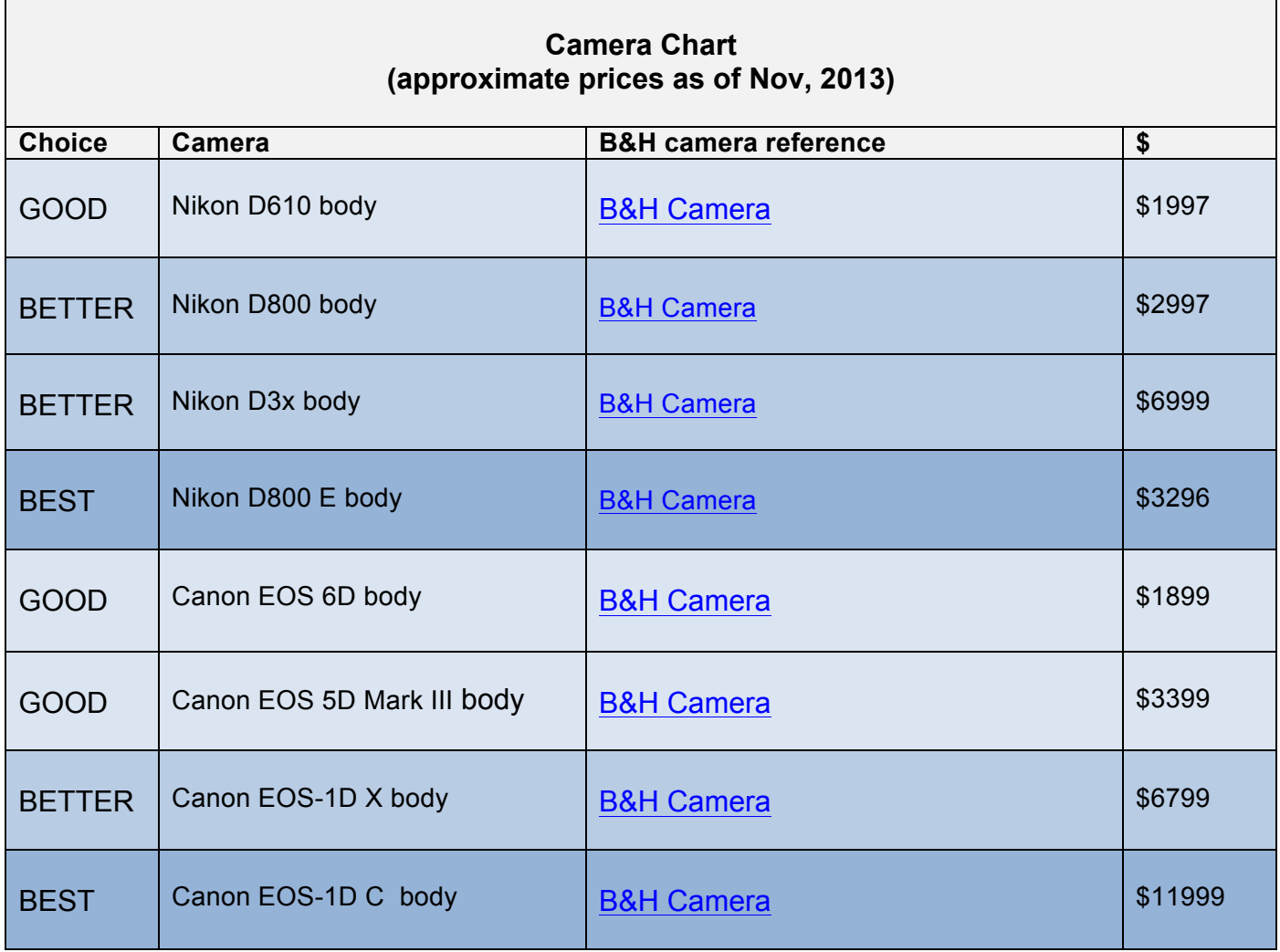

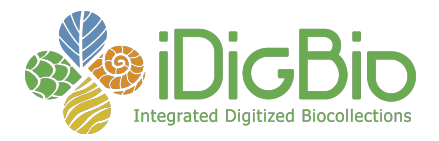

## **Additional Photo Imaging Equipment**

There are a few other things that every imaging station needs:

- 1) a color checker one of the benefits of the eBox mentioned earlier is that given the correctly scaled equipment (camera, lens, height of camera on copy stand, and opening in the box), the ruler and the color checker can be placed in the box and never moved, thus saving time in placing them on herbarium sheets) http://www.digitaltransitions.com/product/targets/colorgauge-nano-target
- 2) a ruler that can be fitted into the image with little fuss. It can be printed with the herbarium's logo and laminated.
- 3) a barcode scanner. You might be using this to scan in the barcode before imaging to name the image file. An alternative to this in your workflow is to use software to find the barcode in the image if you were using a batch identify subtask.

## **General References:**

Beginners Guide To Imaging Glossary

https://www.idigbio.org/sites/default/files/sites/default/files/BeginnersGuideToImagingGl ossary.pdf

The AIC Guide to Digital Photography and Conservation Documentation http://www.conservation-us.org/publications-resources/special-projects/the-aicguide#.UnkIiJS-CC4

Setting up your Canon camera

https://www.idigbio.org/wiki/images/8/82/Imaging\_Manual.pdf

iDigBio's curated imaging resources

https://www.idigbio.org/wiki/index.php/Digitization\_Resources#Imaging\_Documents\_an d\_Resources

https://www.idigbio.org/content/streamlining-collaborative-digitization - has a great checklist for setting up equipment (notwithstanding the points about a 'site visit').

Digital Photography Review (DPReview): A reliable source of camera comparison information. There are two links below for each of the camera manufacturers we have discussed. In the interest of space, only the first page screen shot of each side-by-side comparison is included here for your edification.

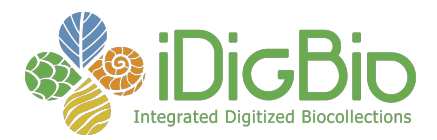

## **Nikon**

http://www.dpreview.com/products/compare/side-byside?products=nikon\_d600&products=nikon\_d610&products=nikon\_d800&products=nik on\_d800e&products=nikon\_d3x&sortDir=ascending

Note: the Nikon D700 has been discontinued, but good used models can be found. The Nikon D600 has been discontinued also but may still be available from some suppliers.

## **Canon**

http://www.dpreview.com/products/compare/side-byside?products=canon\_eos1dx&products=canon\_eos1dc&products=canon\_eos5dmkiii& products=canon\_eos6d&sortDir=ascending

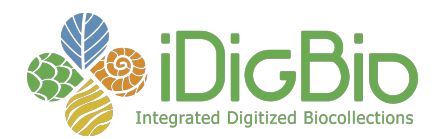

## **Nikon**

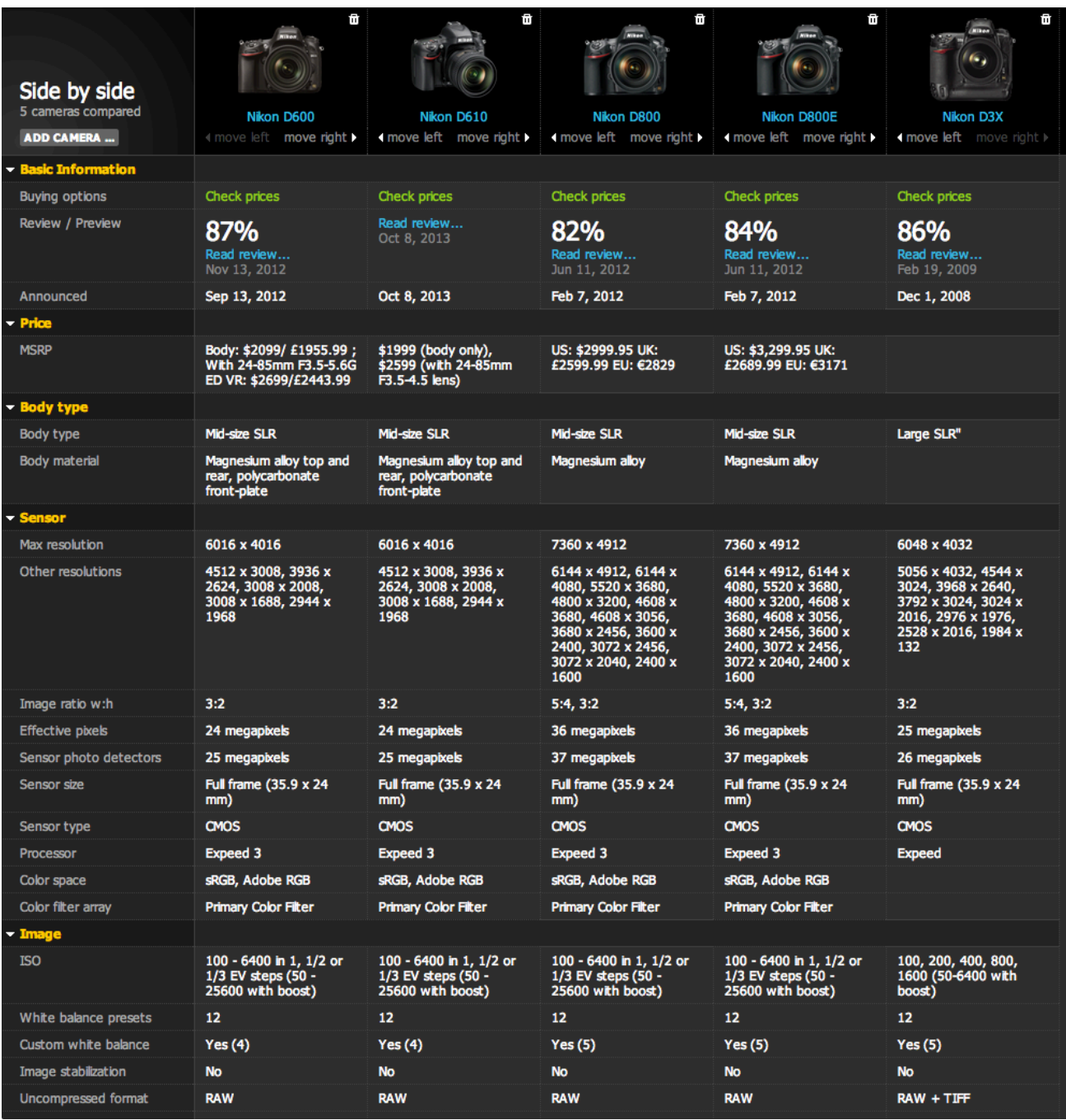

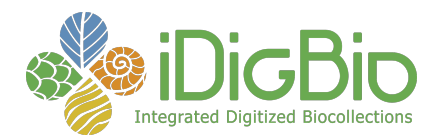

## **Canon**

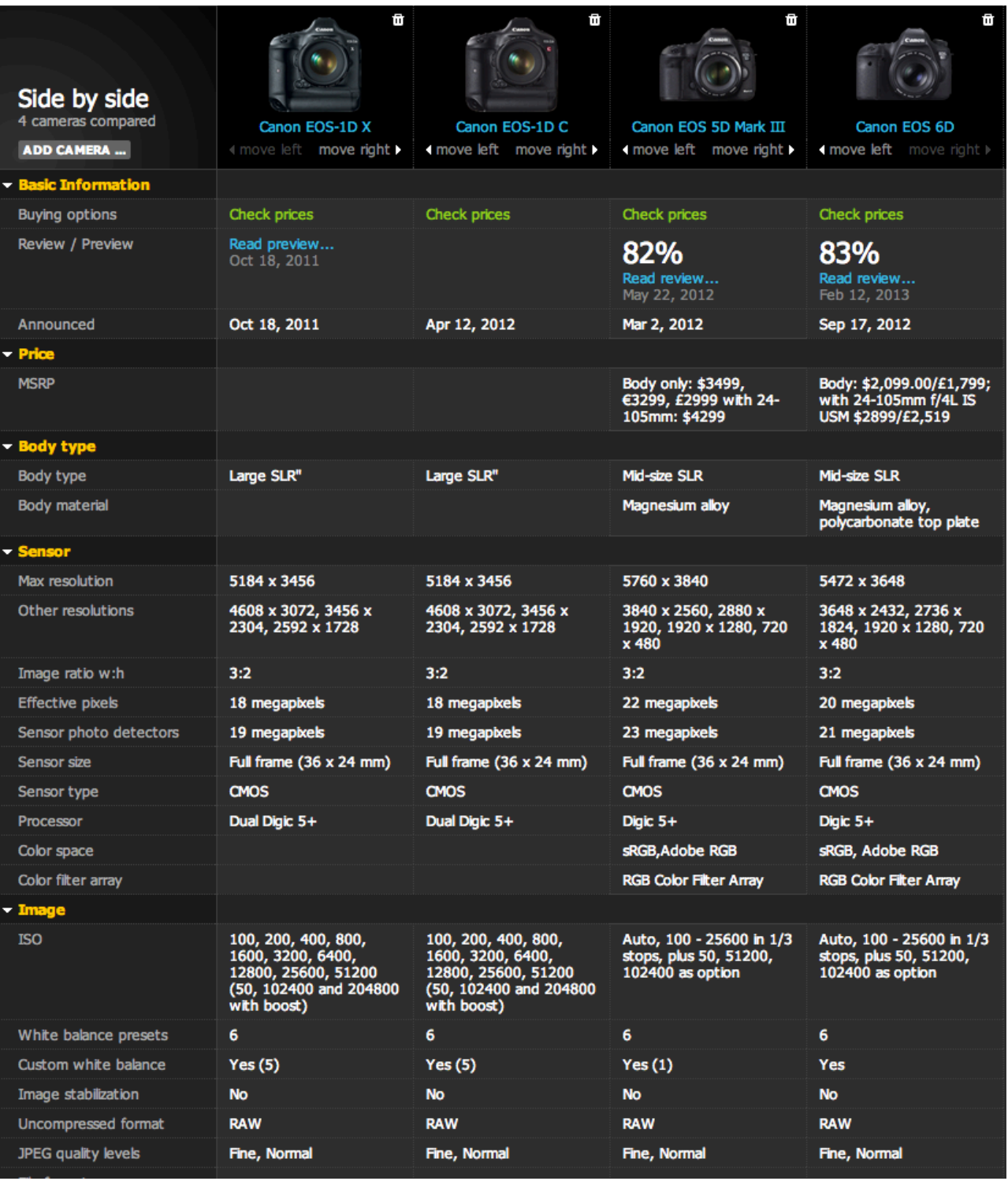

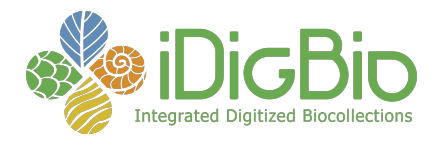

Additional notes about ordering the eBox:

- 1) as recently as October, 2013, in conversation with a new installation of the eBox, in a notable herbarium, the following things were found wanting in the MK Technologies custom-made boxes:
	- a. the box doors, in order to be efficient, opening and closing them hundreds of times a day, need handles. Here is an option:

Square

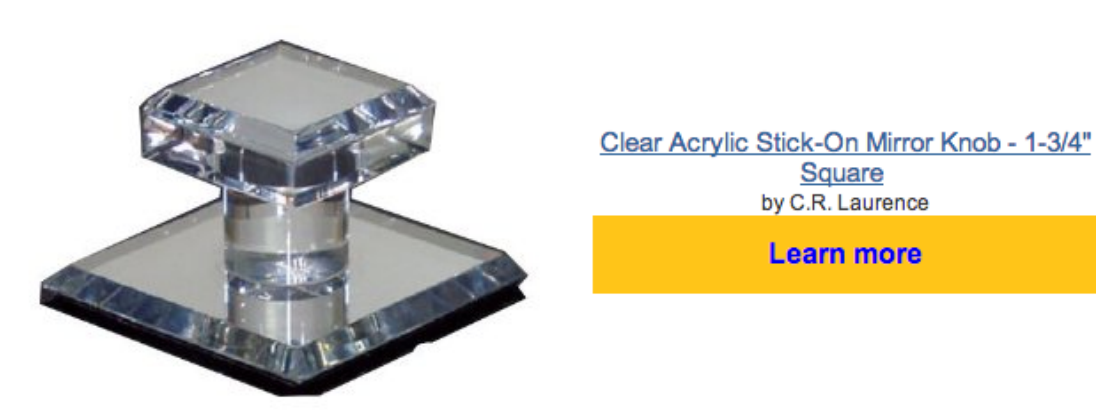

The eBox with the handles installed.

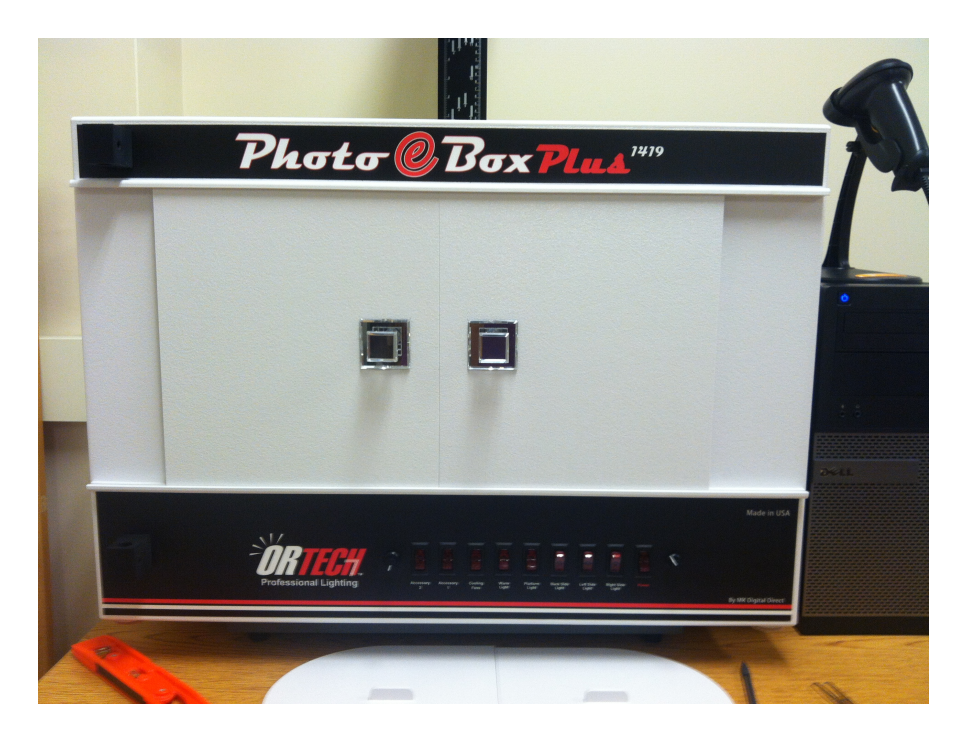

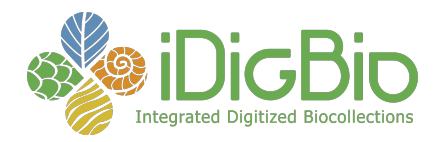

- b. The stock eBox comes with 3 pairs of feet, one pair at each end, the other pair in the middle. The middle pair causes the eBox to wobble on the Kaiser stand, and MK was asked to remove them. In the near future there may be a way to specify that in your order.
- c. If you are using the eBox, and the Canon 6D, you will need a second set of spigot adapters to bring the camera out far enough to view through the hole on the top of the box.

Run the camera tethered to your computer, and use the wall power (see previous notes about cables). Dispense with the camera battery, as it could hold you up if you forget to recharge your spare. Activate LiveView and use the camera control software.

Camera settings:

- 1) Put the camera in manual mode
- 2) Use matrix or evaluative metering
- 3) Put the lens in auto focus (have some sort of contrasty focusing device to 'grab' the focus if the lens starts hunting).
- 4) f-stop: somewhere in the range starting at f/9 f/11
- 5) ISO: 100
- 6) Shutter speed: 1/60 sec.
- 7) White balance: in auto, or tuned to the kind of lights you have, this will need some test shots, also use the color checker you have put into the frame as the benchmark. (use Lightroom's white balance eyedropper with the color checker's 18% grey patch, or experiment with the LR Temp and Tint sliders to match the Kelvin of the lights in your camera environment)

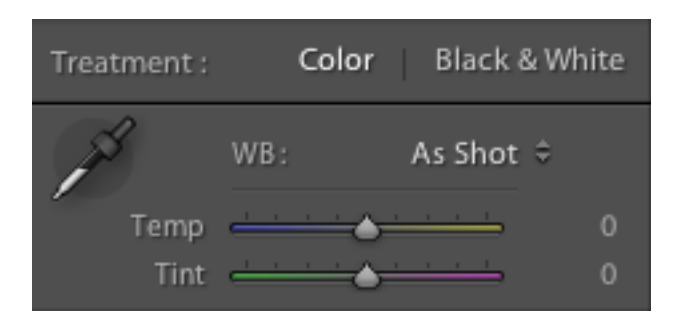

- 8) Focusing: Camera on the copy stand move the camera up and down, until the composition in the frame looks good, and the focus is sharp at 1:1, using the zoom to check. Use the camera's LiveView on the computer monitor.
- 9) Shoot in camera raw (NEF or CR2) format, save as DNG or TIFF for your master, and a JPG for web. Do not edit the master. If you want to make any

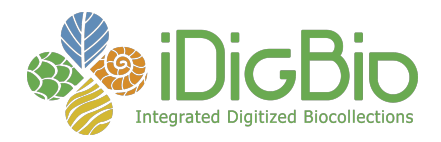

corrections make a copy and edit that. Don't make adjustments on the jpg version of the image, as you will lose image information with successive edit/saves.

Refer to https://www.idigbio.org/content/idigbio-image-file-format-requirements-andrecommendations for useful info about imaging standards.

# **Troubleshooting:**

All of these settings may need to be tweaked, one at a time to achieve your optimal image. The lights are constant, but none of the camera settings are set in stone, the final test is how the image looks, how close to reality is the image. Many of these settings work together (e.g., f/stop, shutter speed and ISO), so if you tweak one, another might need to be correspondingly corrected. Be on the look out for:

- 1) Fuzzy, not in focus the focus needs adjustment.
- 2) Depth of field issues wrong f/stop. The depth of field is defined as the area in front of and behind the subject that is in acceptable focus. The bigger the number of the f-stop, the better depth of field resolution. With a 1:1 macro lens the DOF ratio is different from the regular lens - 2/3 in front of point of focus and 1/3 behind. In a regular lens, it is the opposite.
- 3) Over or underexposed issues with f/stop, shutter speed, use the histogram to detect. If the depth of field is OK, then change the shutter speed. They work together to create the magic of enough light and enough depth of field.
- 4) Color cast (pink, yellow, blue, green) white balance: change setting in the camera. These effects are cause by not tuning the white balance to the light on the image. You could also try moving the lights around as a last resort if you are shooting in an open studio and not with the Box.
- 5) Not filling the frame the way you want it move the camera up or down on the copy stand.
- 6) Light not evenly spread across the frame, shadows something wrong with the lights, maybe one of the bulbs is burnt out. Perhaps the herbarium sheet needs to be flattened more, try some small magnets or glass weights. Perhaps the ambient room lighting (e.g., lighting or windows) is interfering.
- 7) One issue often overlooked is that images look different on different computer screens – color correct your monitor with a tool (e.g., ColorMunki). Be sure that whatever monitor you are correcting your setup for is balanced. This might entail borrowing a color corrected monitor during the setup process, in the event that you are ultimately driving your image creation with a laptop. Note: when you save as jpg, your image will look slightly less bright.

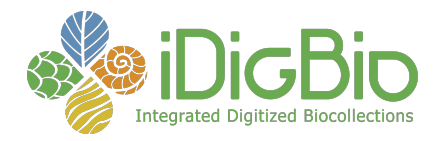

8) Spots on the image – there can be dust on the front of the lens, on the back of the lens, or on the sensor. If it is the case of the first two, use a handy dust blower and gently blow the dust off. Good lens cleaning tools can be purchased at Visible Dust. If on the other hand the dust is on the sensor, it is better to send the camera to a service center to have it cleaned. In the event of the dust on the sensor not being to be removed, a negating image can be created and stored in the camera to offset the offending dust.

An example of a balanced image:

http://mkdigitaldirect.com/blog/wp-content/uploads/2011/06/IMG\_0031.jpg

What should you look for: The light is balanced, there are no shadows on the edges; the image is evenly sharp, there is no color cast, the color of the herbarium paper is natural and realistic; the image is not overexposed or underexposed (blown out or overly dark areas). There is a color checker, a ruler, and the sheet is not crooked.

# **Software - Camera Control for Tethering**

We recommend that you control your camera's shutter via a setup called 'tethering'. This involves a cable going from the camera to the computer, and interfaces with camera control software. With this software you can control all the features of the camera (f/stop, shutter speed, ISO, etc.). Run in LiveView mode so that you can see on the computer's monitor what the camera sees.

We recommend a combination of software:

- 1) one system to control the settings and shutter of your camera and
- 2) the other to control the workflow of moving images from the camera to your file system, in the correct format (e.g., from camera raw -> DNG -> JPG), with all the metadata (e.g., EXIF, IPTC) filled in. We recommend Adobe Lightroom (LR). There are also batch operations you might want to do to your images, and LR would manage that. LR can be configured to watch an image deposit folder so that multiple actions can be going on at the same time: capturing the next image while LR is processing the last one in the watch folder.

Each camera manufacturer has camera control software tuned to their equipment.

Nikon:

Camera Control Pro 2

Canon:

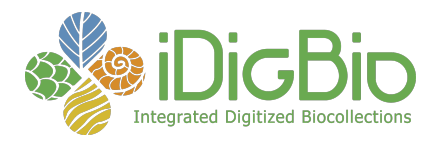

EOS Utility (comes with the camera if purchased from a licensed dealer)

Agnostic:

DSLR Remote Pro (Breeze Systems)

# **Software – Image Workflow Management**

- Adobe Lightroom (LR)
- Adobe Camera Raw (ACR)
- Adobe Photoshop CS5/CS6

# **Software – Camera Image Control**

- Nikon Capture NX2
- Digital Photo Professional

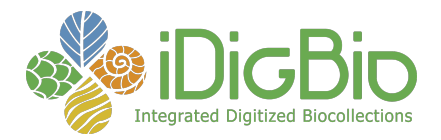

#### **Purchase Order**

This is a representational list only to aid in your selection of equipment and in obtaining funding for it. *The prices listed here are for the 'Good' camera choice*. Factor upwards if you choose the 'Best'. These are very approximate prices, rounded up, not including shipping. The color coding in the table is there to alert you to 'optional items', 'either/or items' as well as 'highly price-dependent items'.

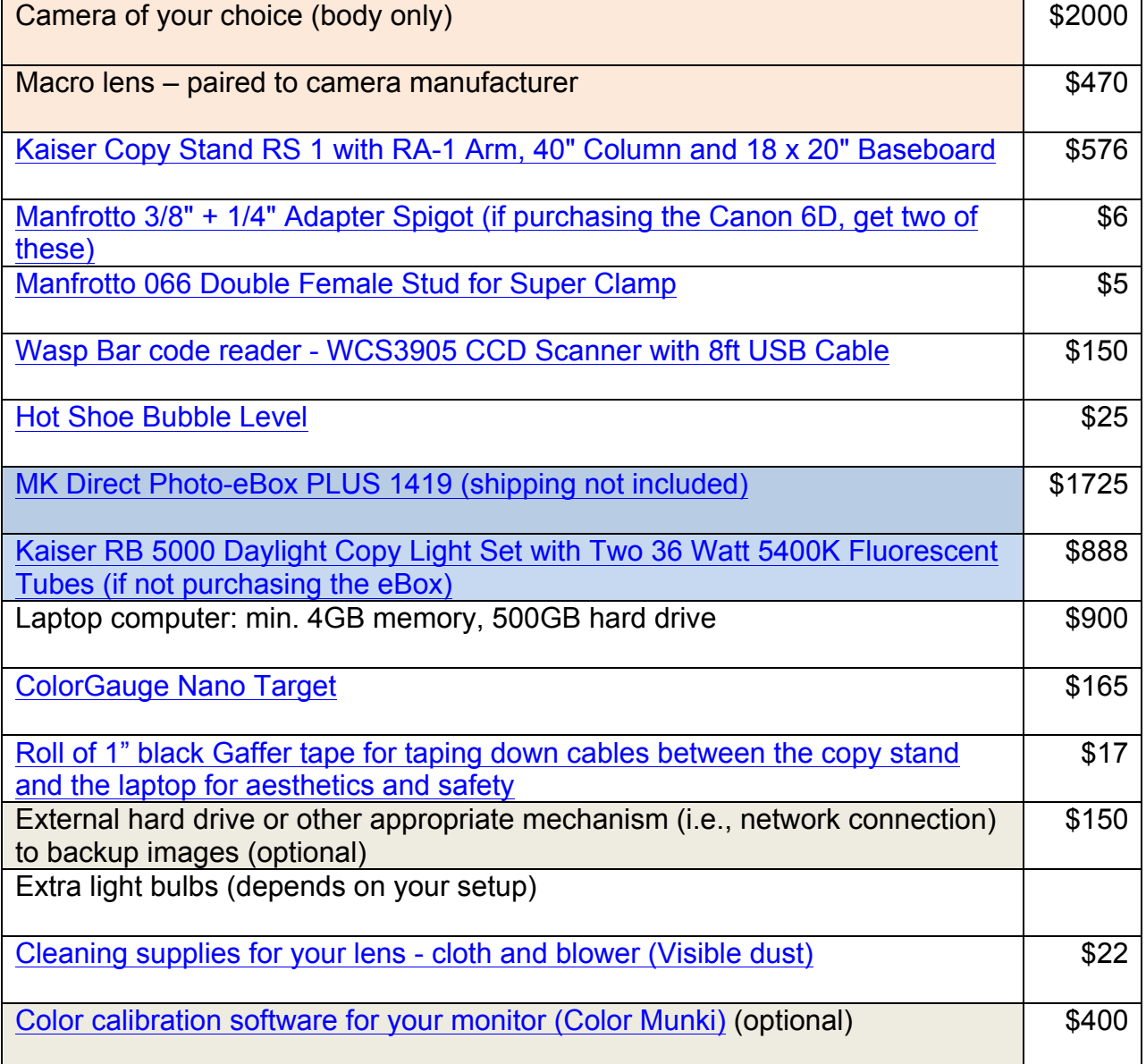

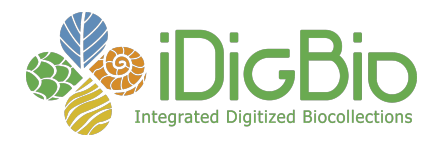

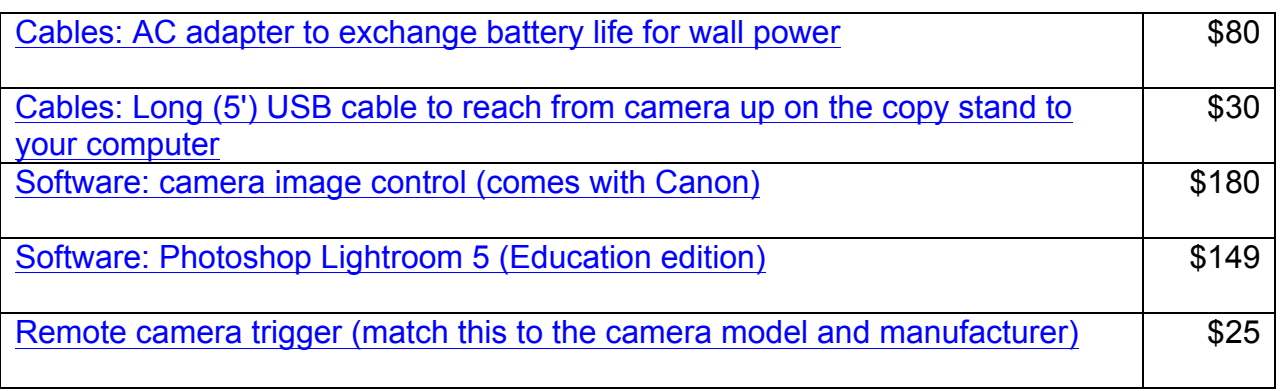

**Approximate total: \$7075 (eBox, without independent Kaiser lights) \$6238 (without eBox, with independent Kaiser lights)**